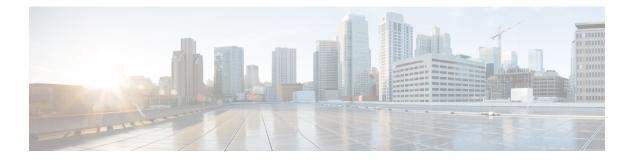

# **Preface**

- Change History, on page i
- About this Guide, on page i
- Audience, on page i
- Conventions, on page i
- Related Documents, on page iii
- Documentation and Support, on page iii
- Documentation Feedback, on page iv
- Field Alerts and Field Notices, on page iv

#### **Change History**

This table lists changes made to this guide. Most recent changes appear at the top.

| Change                                          | See | Date         |
|-------------------------------------------------|-----|--------------|
| Initial Release of Document for Release 12.0(1) |     | January 2019 |

### **About this Guide**

This document provides a list of the TCP and UDP ports that Cisco Unified Contact Center products use. You use this information to configure Quality of Service (QoS) and Firewall/VPN solutions. Proper configuration is important on a network with an Architecture for Voice, Video, and Integrated Data (AVVID) solution.

### Audience

This document is intended primarily for network administrators.

### **Conventions**

This manual uses the following conventions.

I

| Convention           | Description                                                                                                    |  |
|----------------------|----------------------------------------------------------------------------------------------------|--|
| <b>boldface</b> font | Boldface font is used to indicate commands, such as<br>user entries, keys, buttons, and folder and submenu<br>names. For example:                               |  |
|                      | • Choose <b>Edit</b> > <b>Find</b>                                                                                                    |  |
|                      | • Click <b>Finish</b> .                                                                                                    |  |
| <i>italic</i> font   | Italic font is used to indicate the following:                                                                                                    |  |
|                      | • To introduce a new term. Example: A <i>skill group</i> is a collection of agents who share similar skills.                                                    |  |
|                      | • For emphasis. Example: <i>Do not</i> use the numerical naming convention.                                                                                     |  |
|                      | • An argument for which you must supply values.                                                                                                    |  |
|                      | Example:                                                                                                    |  |
|                      | IF (condition, true-value, false-value)                                                                                                    |  |
|                      | • A book title. Example:                                                                                                    |  |
|                      | See the Cisco Unified Contact Center Express<br>Installation Guide.                                                                                             |  |
| window font          | Window font, such as Courier, is used for the following:                                                                                                    |  |
|                      | • Text as it appears in code or information that the system displays. Example:                                                                                  |  |
|                      | <html><title> Cisco Systems,Inc.&lt;br&gt;</title></html>                                                                                                    |  |
|                      | • File names. Example:<br>tserver.properties.                                                                                                    |  |
|                      | • Directory paths. Example:                                                                                                    |  |
|                      | C:\Program Files\Adobe                                                                                                    |  |
| string               | Nonquoted sets of characters (strings) appear in<br>regular font. Do not use quotation marks around a<br>string or the string will include the quotation marks. |  |
| []                   | Optional elements appear in square brackets.                                                                                                    |  |
| { x   y   z }        | Alternative keywords are grouped in braces and separated by vertical bars.                                                                                      |  |
| [ x   y   z ]        | Optional alternative keywords are grouped in brackets and separated by vertical bars.                                                                           |  |

| Convention | Description                                                                                                    |
|------------|----------------------------------------------------------------------------------------------------|
| <>         | Angle brackets are used to indicate the following:                                                                                                    |
|            | • For arguments where the context does not allow italic, such as ASCII output.                                                                                                    |
|            | • A character string that the user enters but that does not appear on the window such as a password.                                                                                 |
| ^          | The key labeled Control is represented in screen displays by the symbol ^. For example, the screen instruction to hold down the Control key while you press the D key appears as ^D. |

# **Related Documents**

| Document or Resource                                               | Link                                                                                                    |
|--------------------------------------------------------------------|----------------------------------------------------------------------------------------------------|
| Cisco Unified Contact Center Express                               | https://www.cisco.com/en/US/products/sw/custcosw/ps1846/                                                                                          |
| Documentation Guide                                                | products_documentation_roadmaps_list.html                                                                                                    |
| cisco.com site for Cisco Unified CCX                               | https://www.cisco.com/en/US/products/sw/custcosw/ps1846/tsd_                                                                                      |
| documentation                                                      | products_support_series_home.html                                                                                                    |
| cisco.com site for Cisco Unified                                   | https://www.cisco.com/en/US/products/ps9755/tsd_products_                                                                                         |
| Intelligence Center documentation                                  | support_series_home.html                                                                                                    |
| cisco.com site for Cisco Finesse                                   | https://www.cisco.com/en/US/products/ps11324/tsd_products_                                                                                        |
| documentation                                                      | support_series_home.html                                                                                                    |
| cisco.com site for Cisco SocialMiner                               | https://www.cisco.com/c/en/us/support/customer-collaboration/                                                                                     |
| documentation                                                      | socialminer/tsd-products-support-series-home.html                                                                                                 |
| cisco.com site for Cisco Unified CCX<br>Virtualization Information | https://www.cisco.com/c/dam/en/us/td/docs/voice_ip_comm/uc_<br>system/virtualization/<br>virtualization-cisco-unified-contact-center-express.html |
| cisco.com site for Cisco Unified CCX<br>Compatibility Information  | https://www.cisco.com/c/en/us/support/customer-collaboration/<br>unified-contact-center-express/<br>products-device-support-tables-list.html      |

# **Documentation and Support**

To download documentation, submit a service request, and find additional information, see *What's New in Cisco Product Documentation* at https://www.cisco.com/en/US/docs/general/whatsnew/whatsnew.html.

You can also subscribe to the *What's New in Cisco Product Documentation* RSS feed to deliver updates directly to an RSS reader on your desktop. The RSS feeds are a free service. Cisco currently supports RSS Version 2.0.

#### **Documentation Feedback**

To provide your feedback for this document, send an email to:

contactcenterproducts\_docfeedback@cisco.com

#### **Field Alerts and Field Notices**

Cisco can modify its products or determine key processes to be important. These changes are announced through use of the Cisco Field Alerts and Cisco Field Notices. You can register to receive Field Alerts and Field Notices through the Product Alert Tool on Cisco.com. This tool enables you to create a profile to receive announcements by selecting all products of interest.

Sign in www.cisco.com and then access the tool at https://www.cisco.com/cisco/support/notifications.html.